## Odměna lékařům - postup

Po přihlášení do VITAKARTY v části Zdraví – zvolte **Rozdělování odměn lékařům** a vyberte osobu, za kterou budete hodnotit poskytnutou zdravotní péči.

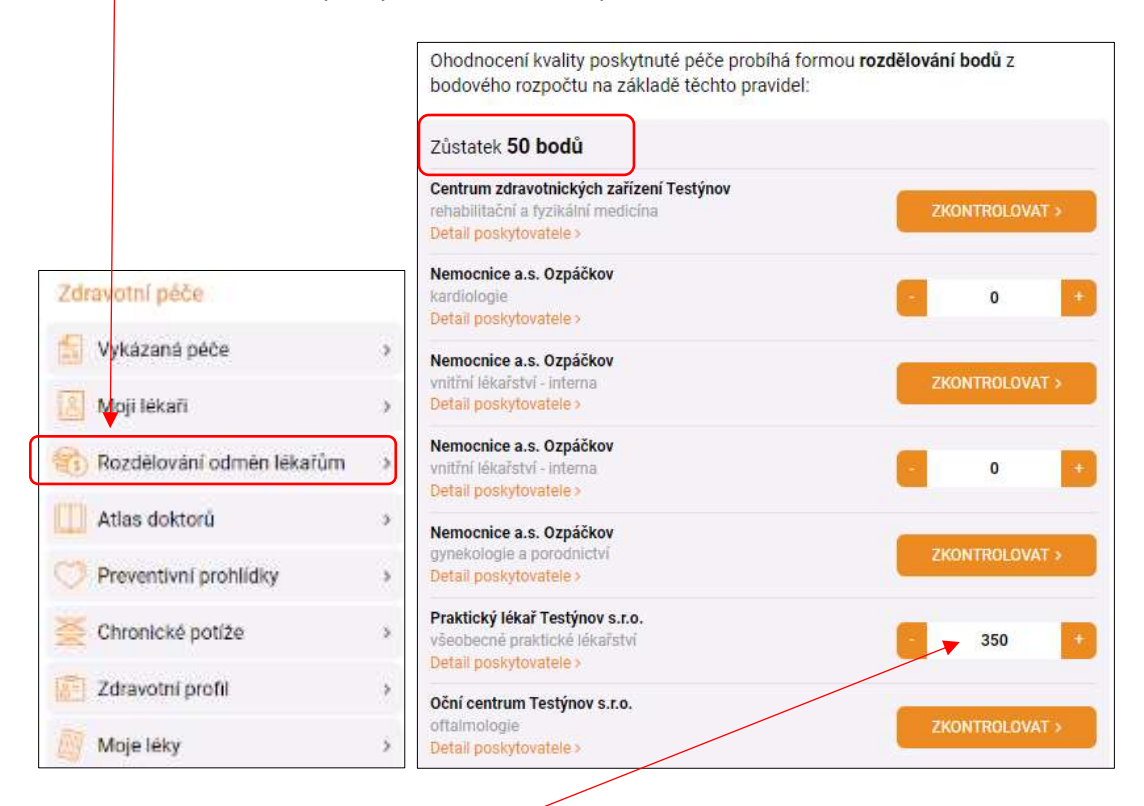

V seznamu se automaticky zobrazí lékaři, které můžete v rámci programu hodnotit. Body můžete přidělovat posuvníkem nebo zapsat ručně. V záhlaví tabulky je vidět stav rozdělování bodů. Změny se ukládají automaticky. Přidělit body je možné pouze těm lékařům, u kterých byla provedena kontrola vykázané péče (tlačítko "zkontrolovat" odkazuje na danou sekce zobrazující vykázanou péči).

Aktuálně jsou do programu zařazeni poskytovatelé zdravotních služeb v definovaných odbornostech: všeobecné praktické lékařství, praktické lékařství pro děti a dorost, stomatologie a gynekologie a dále veškeří ambulantní specialisté v odbornostech, které provádí klinická vyšetření pacientů. Pro program jsou také vydefinované typy zdrav. zařízení - nejsou zde zařazeny např. lékárny, záchranná služba či péče poskytnutá v nemocnicích (i když tam pacient dochází ke specialistovi).

Ve VITAKARTĚ zobrazujeme u zařízení typu poliklinika detail podle identifikačního čísla pracoviště. To znamená, že pokud na daném "pracovišti" (ordinaci) pracuje/střídá se více lékařů, tak nemusí být v aplikaci zobrazen zrovna ten lékař, který Vás osobně ošetřil.

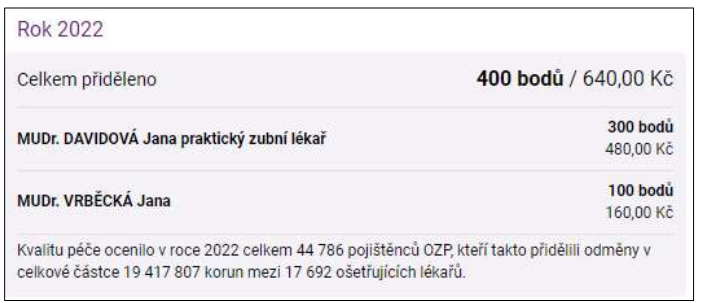

Do VITAKARTY je pak doplněna položka "archív", aby bylo vidět kolik klient přidělil body a jaká byla hodnota bodu. Doplněna je i informace kolik celkem se zapojilo hodnotitelů a jaká byla vyplacena částka pro všechny zapojené lékaře.